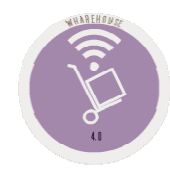

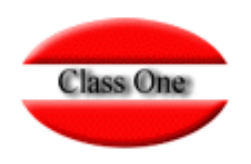

#### 1.1. Warehouse order entry

**Mayo 2.016**

Class One | Hospitality Software & Advisory

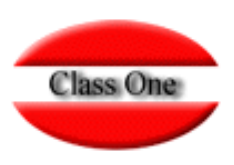

#### **1.1. Warehouse order entry.**

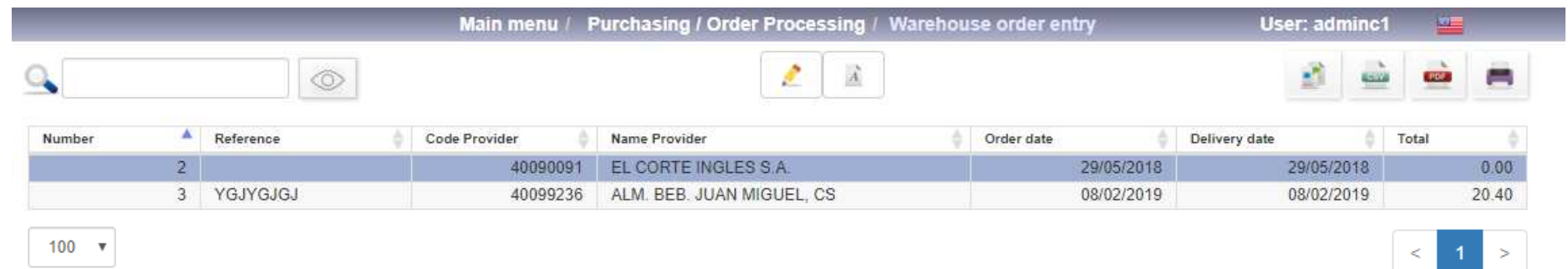

**This option is to be used to register goods that arrive in the warehouse when the order has been previously registered with the supplier (through the option "1.4.) That is, it allows you to control if what has been previously ordered arrives correctly at the warehouse.**

**We select the order number and the date of the order entry, the reference of the delivery note or invoice (if we want to keep this record), and the warehouse where the entry is made will be given.**

**To select the lines of each order we will position ourselves over the order and press the space bar, leaving the line/s selected**

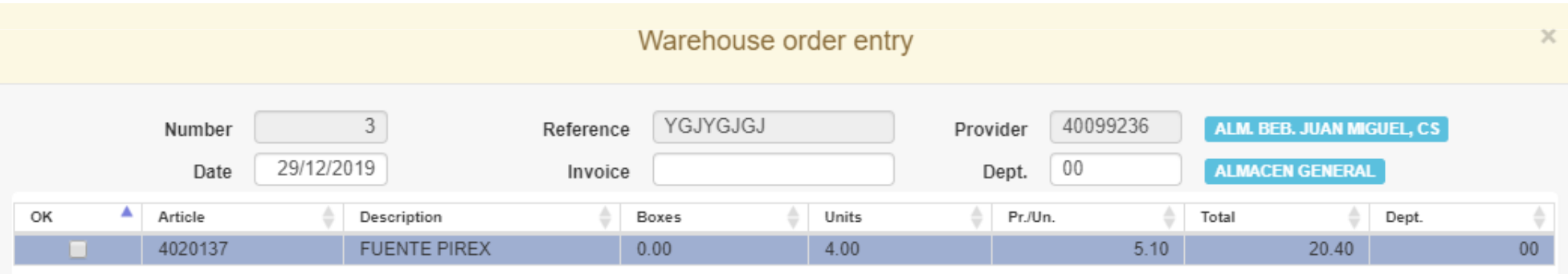

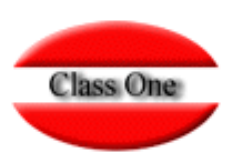

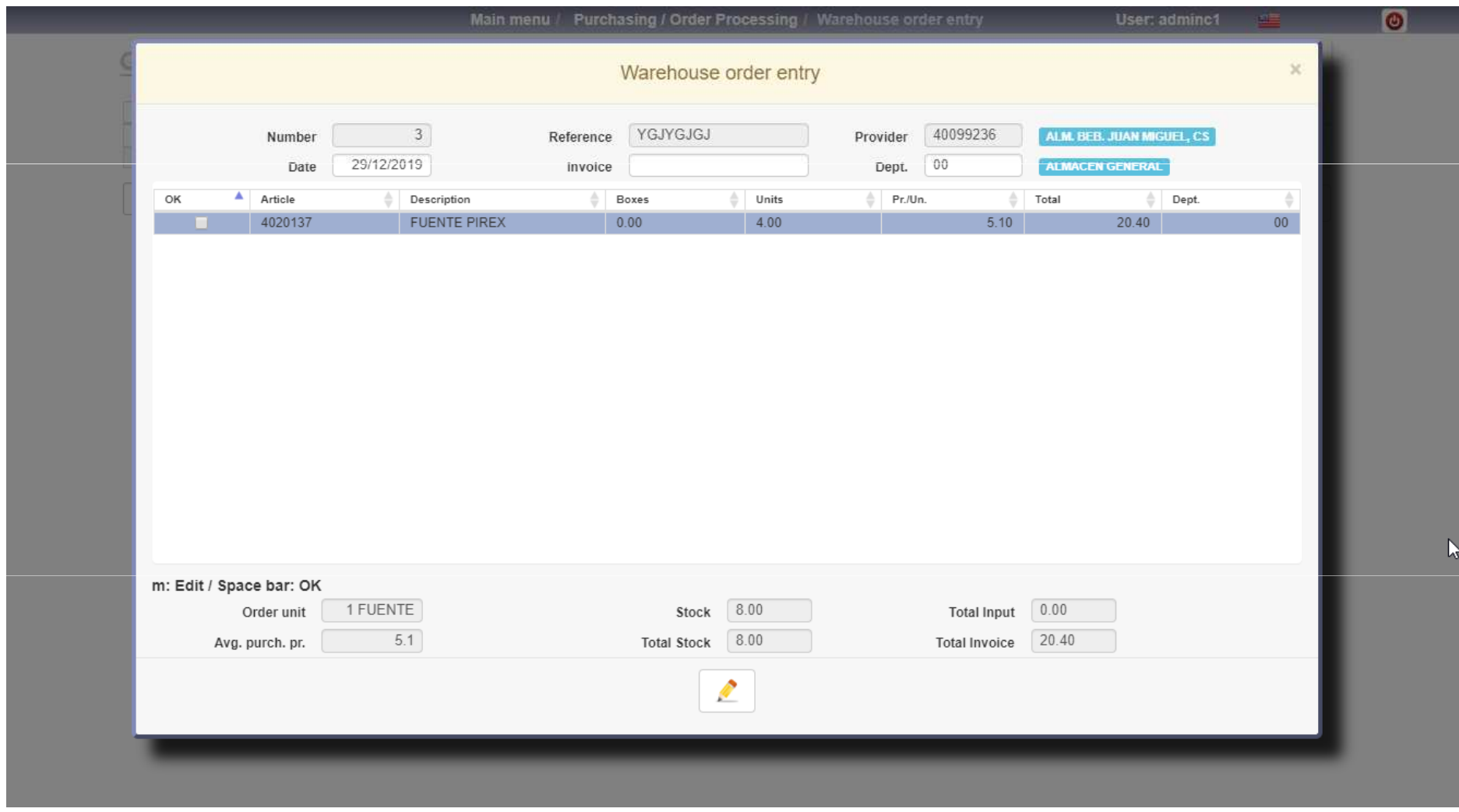

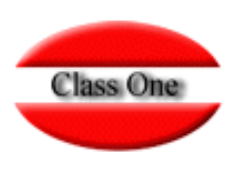

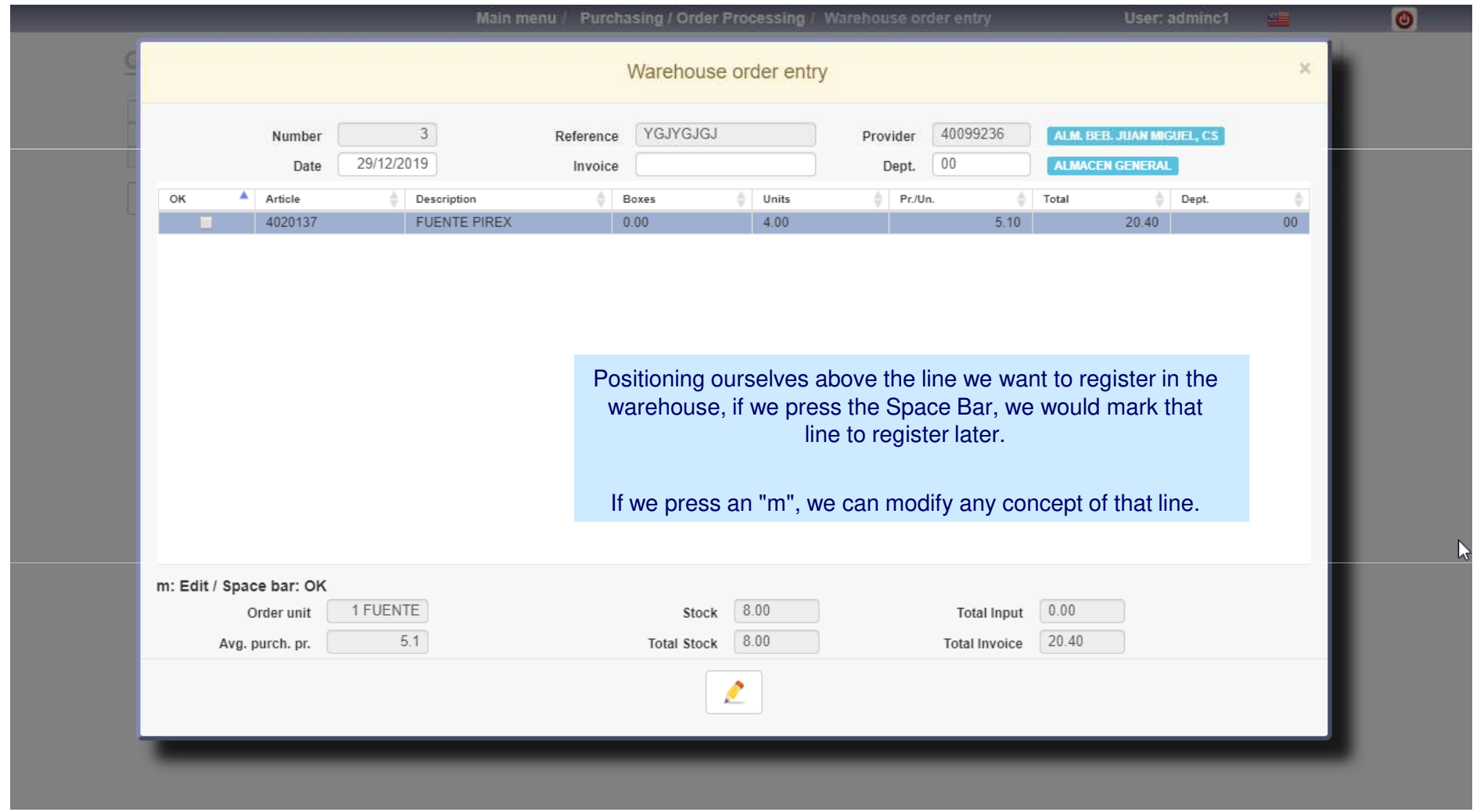

![](_page_4_Picture_1.jpeg)

![](_page_4_Picture_101.jpeg)

![](_page_5_Picture_1.jpeg)

#### **1.1. Warehouse order entry.**

![](_page_5_Picture_147.jpeg)

Class One | Hospitality Software & Advisory

![](_page_6_Picture_1.jpeg)

![](_page_6_Picture_99.jpeg)

![](_page_7_Picture_1.jpeg)

![](_page_7_Picture_107.jpeg)